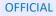

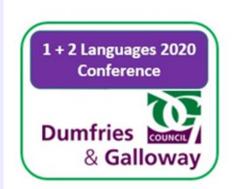

### Skills, Education and Learning

# 1 + 2 Languages (2020) Conference

#### **Conference Access Guide**

1 + 2 Languages 202 Conference

Dumfries

#### **Conference Programme**

To get the best experience from the conference, we would recommend the following outline for engagement.

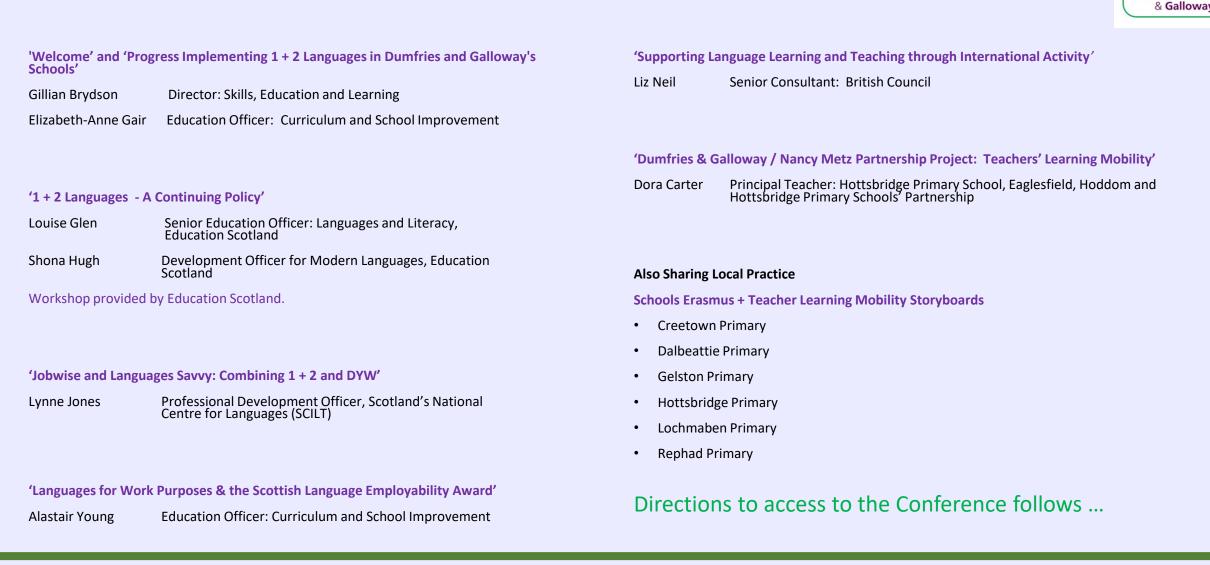

### Directions - 1

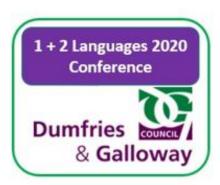

- Log in to Glow Scotland. Open Microsoft Teams App
- Prepare to join the Skills, Education and Learning: 1 + 2 Languages (2020) Conference" Team by entering a code.

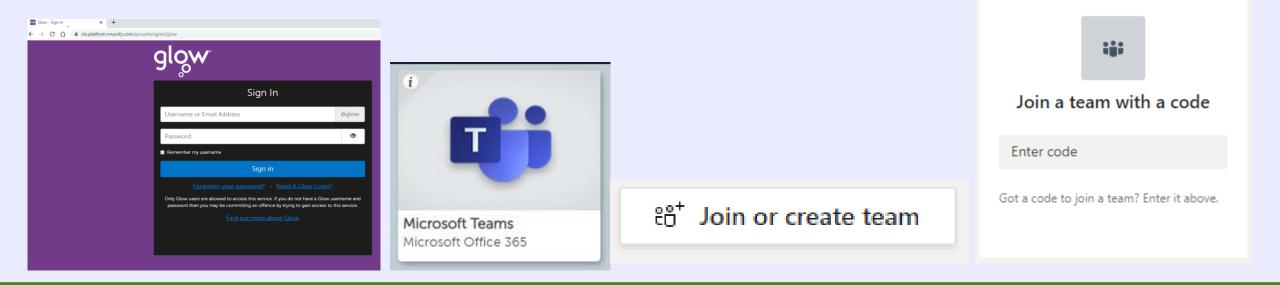

### Directions - 2

The code to join the "Skills, Education and Learning:

1 + 2 Languages (2020) Conference" is:

d Learning:

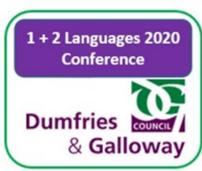

### 0t255py

Copy and paste the Access Code into the 'Join a team with a code' cell.

| Join a team with a code |           |  |
|-------------------------|-----------|--|
| 0t255py                 |           |  |
|                         | Join team |  |

## **Directions - 3**

When you enter the team you will arrive at this page.

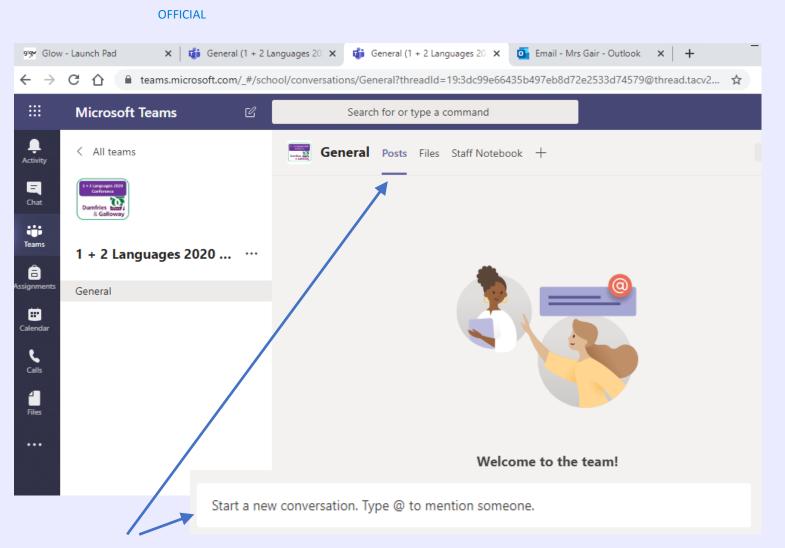

If you wish you can to say hello and introduce yourself in the Post / Conversation section.

### **Directions - 4**

#### To enter the content of the 1 + 2 Languages Conference, select the **"Staff Notebook"** tab.

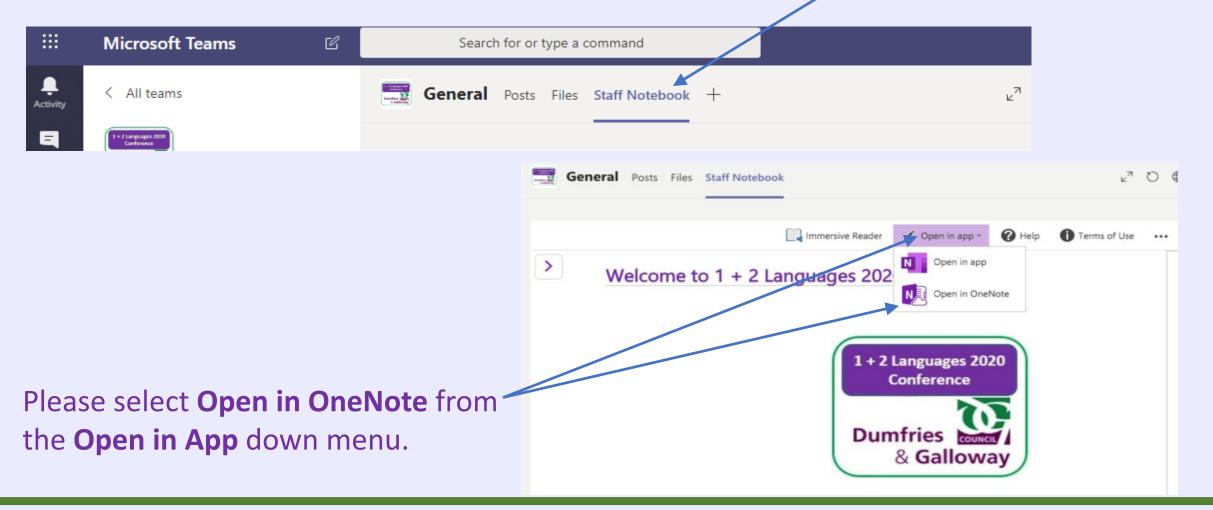

# Directions - 5

Your OneNote should open. Down the left-hand side, you will see the index.

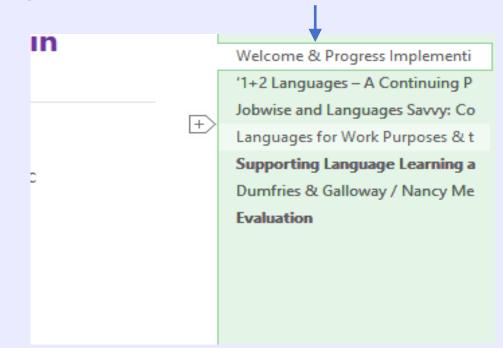

Read the 'Welcome' and watch the video then engage with and explore all other sections.

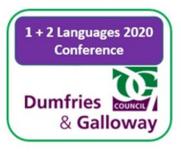

### Thank you and ...

Should you have any queries, please contact: Elizabeth-Anne Gair, Education Officer (Elizabeth-Anne.Gair@dumgal.gov.uk)

Skills, Education and Learning 1 + 2 Languages (2020) Conference

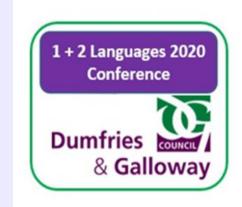